**Муниципальное бюджетное образовательное учреждение «Средняя образовательная школа №33» Артёмовского городского округа**

**Индивидуальный итоговый проект**

**Тема:**

**«Тестер батареек на базе платы Arduino»**

Выполнил: Рошка Алексей, ученик 11 класса Руководитель: Глеб Татьяна Николаевна, учитель физики

2023 год

## Оглавление

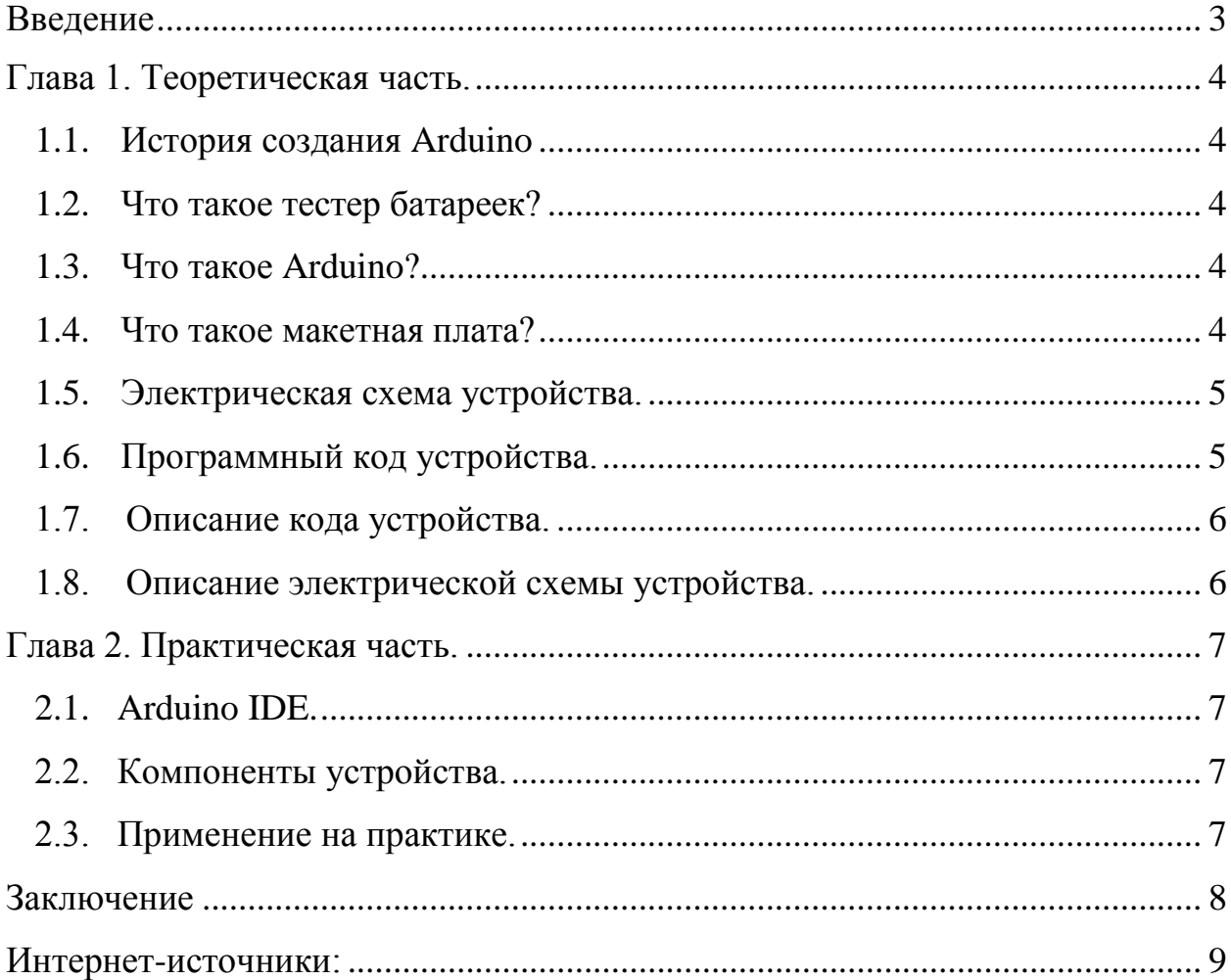

### **Введение**

<span id="page-2-0"></span>Данный проект облегчить поиск разрядившихся батареек, ведь проще измерить её заряд, нежели перетаскивать её из одного прибора в другой, так же проект поможет быстро избавиться от уже полностью использованных батареек и сдать их в специальные пункты.

**Цель работы:** собрать устройство для измерения заряда батарейки.

## **Задачи:**

- 1. Выбрать нужные детали для сборки устройства.
- 2. Спроектировать электрическую схему устройства.
- 3. Собрать устройство.
- 4. Написать программный код устройства.

**Актуальность** темы обусловлена тем, что:

- 1. Во-первых: пускай и не частно, но есть шанс найти у себя «забытую» батарейку и, чтобы её лишний раз не выкидывать – можно проверить её заряд и на сколько примерно её хватит.
- 2. Во-вторых: можно в кратчайшие сроки проверить заряд всех использованных батареек и те, что разрядились – сдать в специальные пункты.

### **Методы исследования:**

- 1. Практическое моделирование.
- 2. Конкретизация.
- 3. Измерение.

**Объект исследования:** плата Arduino, макетная плата.

**Предмет исследования:** принцип работы устройства и кода.

**Гипотеза:** с помощью платы Arduino можно собрать устройство, позволяющее измерить заряд батарейки.

### СМОТРИ ссылки

<span id="page-3-0"></span>[Тестер емкости аккумуляторов 18650 на основе Arduino: схема и программа \(ironplast.ru\)](https://ironplast.ru/o-materialah/izmeritel-emkosti-akkumulyatorov-svoimi-rukami.html?ysclid=lfurf7hgij751746307) [Простой тестер аккумуляторов и батареек на Arduino » Digitrode.ru](http://digitrode.ru/computing-devices/mcu_cpu/561-prostoy-tester-akkumulyatorov-i-batareek-na-arduino.html)

### **Глава 1. Теоретическая часть.**

#### **1.1. История создания Arduino**

<span id="page-3-1"></span>Начало Arduino берет в Италии, в городе Ивреа. В 2003 году Эрнандо Барраган (Hernando Barragán) в рамках учебной работы создает первоначальную версию новой программно-аппаратной платформы Wiring, позже в этом же году произошло ответвление от Wiring под названием Arduino.

#### **1.2. Что такое тестер батареек?**

<span id="page-3-2"></span>Это простое и дешёвое устройство, позволяющее быстро проверять

<span id="page-3-4"></span><span id="page-3-3"></span>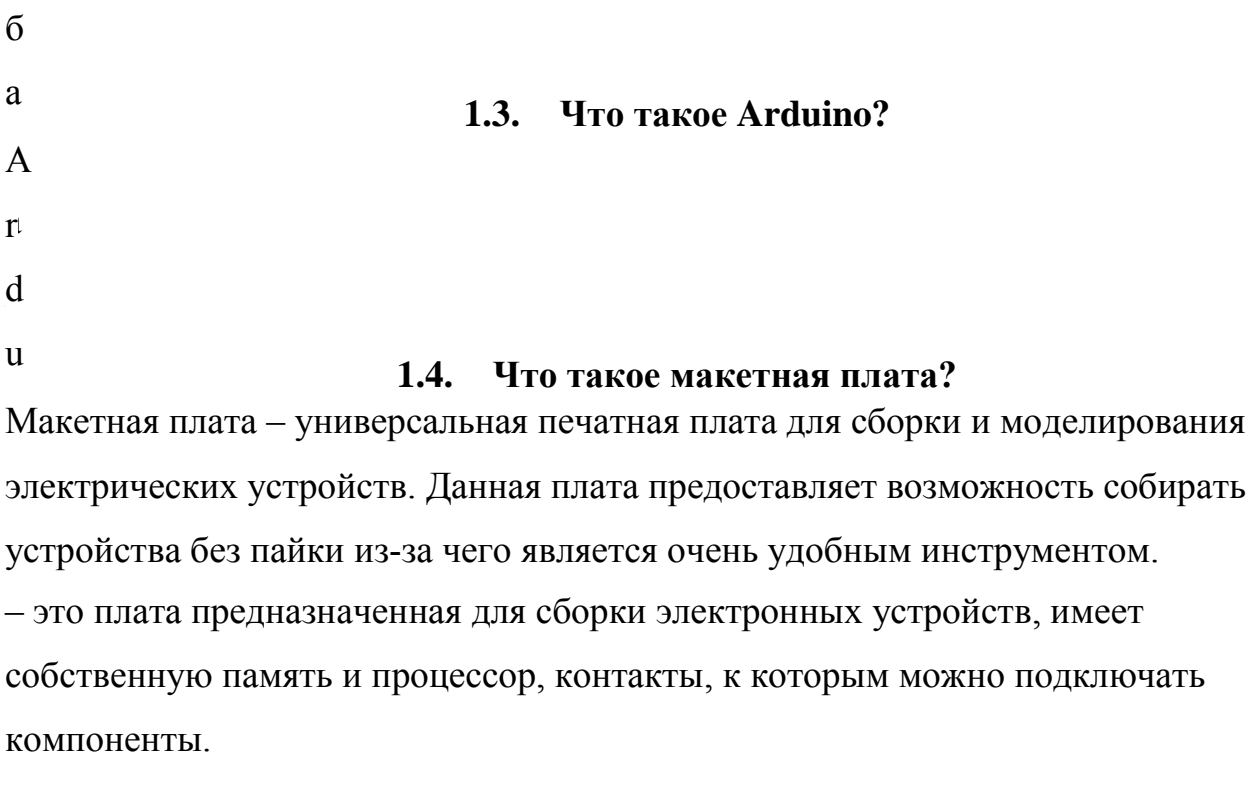

4

- о
- к
- 
- а
- з
- ы

<span id="page-4-0"></span>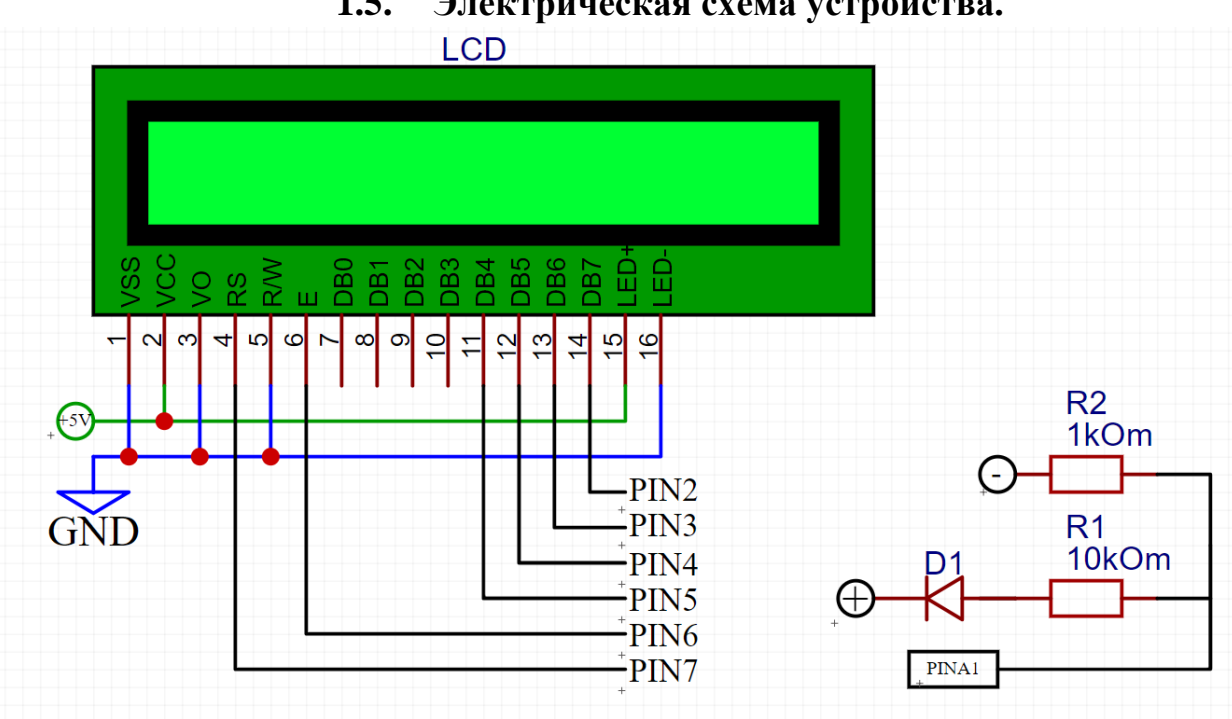

## **1.5. Электрическая схема устройства.**

# **1.6. Программный код устройства.**

```
2. #include <LiquidCrystal.h>
3.
rac{4}{5}.
       5. LiquidCrystal lcdisplay(7, 6, 5, 4, 3, 2);
6.
\begin{array}{c} 7. \\ 8. \end{array}void setup() {
9.
10.
11. lcd.begin(16, 2);
12.
13. lcd.print("voltage bty:");
14.
15. }
16.
17. void loop() {
\frac{18}{19}.
      float vol = analogRead(A1) / 1024.0 * 10.0;20.
21.
22. lcdisplay.setCursor(0, 1);
23.
24. lcdisplay.print(vol, 2);
25.26.lcdisplay.print("volts");
27.
28. }
```
## **1.7. Описание кода устройства.**

<span id="page-5-0"></span>#include <sup>&</sup>lt;**LiquidCrystal**.h> - используется для подключения библиотеки, которая отвечает за работу дисплея.

```
LiquidCrystal lcdisplay(7, 6, 5, 4, 3, 2); - 00БеКТ ДЛЯ работы с дисплеем.
void setup() {
lcdisplay.begin(16, 2);
lcdisplay.print("voltage bty:");
_1 – данный фрагмент кода отвечает за единоразовую инициализацию
```
дисплея, в данном случаем количество строк и столбцов, а также напечатать на первой строке «voltage bty:».

```
void loop() {
float vol = analogRead(A1) / 1024.0 * 10.0;lcdisplay.setCursor(0, 1);
lcdisplay.print(vol, 2);
lcdisplay.print("volts");
```
<span id="page-5-1"></span> $_1$  – данный фрагмент кода выполняется без остановки, до выключения платы Arduino и ответственен за вывод информации на дисплей

### **1.8. Описание электрической схемы устройства.**

Схема устройства разбита на 2 части: Восточная и Западная.

#### Восточная

содержит аналоговый *пин<sup>1</sup>* Arduino, который соединен с двумя резисторами на 10 кОм, для ограничения тока при контакте с батарейкой.

#### Западная

содержит данные о подключении дисплея к Arduino через цифровые *пины<sup>1</sup>* 2, 3, 4, 5, 6, 7. И данные о питании: через порты 2 и 15 в 5 Вольт.

> *Пин<sup>1</sup>* - контакт соединения двух элементов схемы.

## **Глава 2. Практическая часть.**

# **2.1. Arduino IDE.**

<span id="page-6-1"></span><span id="page-6-0"></span>Arduino IDE – интегрированная среда разработки, использующая язык программирования основанный на C++ и С, и нужна для программирования плат Arduino.

В данной среде был написан вышеупомянутый программный код.

# **2.2. Компоненты устройства.**

<span id="page-6-2"></span>В сборке были использованы следующие компоненты:

- 1. 17 проводов;
- 2. 2 резистора на 10 кОм каждый;
- 3. 1 диод;
- 4. 1 жидкокристаллический дисплей.

## **2.3. Применение на практике.**

<span id="page-6-3"></span>С катодом и анодом батарейки, в данном случае катод действует под знаком минуса «-», а анод под знаком плюса «+», должен быть контакт с проводами, с макетной платы. Провод для анода следует после диода с макетной платы, а провод для катода следует сразу после аналогового пина с резистором.

После контакта на дисплее высветится значение заряда, которое содержит в себе батарейка, таким образом можно понять сколько примерно батарейка сможет прослужить.

# **Заключение**

<span id="page-7-0"></span>В ходе проектной работы была достигнута цель, а именно собрать устройство для измерения заряда батарейки.

Так же были выполнены все задачи проекта по сборке устройства и его программированию.

Гипотеза проекта с подтверждается: с помощью платы Arduino можно собрать устройство, позволяющее измерить заряд батарейки.

Тестер батареек – это устройство для измерения заряда батарейки. В настоящее время актуальное устройство, необходимое для удобного и быстрого поиска, разрядившееся батарейки.

В дополнение: с помощью платы Arduino можно воссоздавать и придумывать гораздо масштабные проекты, поэтому данный проект не имеет никакого существенного улучшения в будущем, потому что это устройство выполняет свою функцию и не нуждается в существенных доработках. Данное устройство можно добавить в иной проект, как дополнение, например, к сортировке.

Код и схема устройства очень легко читаются, не должно быть никаких проблем с их чтением и восприятием, на удивление код получился очень простым, благодаря синтаксису данного языка программирования.

Устройство имеет один дорогой компонент – это сама плата Arduino, но можно подобрать альтернативу.

Макетная плата дала возможность не применять пайку в данном проекте и предоставила возможность для удобного размещения компонентов, в следствии чего проект можно без проблем изменять, добавляя и убирая ненужные компоненты, без потери времени.

<span id="page-8-0"></span>В ходе выполнения проектной работы автор впервые работал с платой Arduino, были получены новые знания в области работы с платой Arduino, текстовым редактором, электроникой.

## **Интернет-источники:**

- 1. Структура проекта URL: https://workproekt.ru/struktura-proekta/spisokispolzovannyikh-istochnikov-proektnoy-rabotyi/
- 2. Электрическая схема URL: [https://www.circuitlab.com/;](https://www.circuitlab.com/) <https://easyeda.com/ru>
- 3. Arduino URL:<https://www.arduino.cc/>
- 4. Фрагмент кода с напряжением: <https://alexgyver.ru/lessons/analog-pins/>
- 5. История Arduino: <https://ru.wikipedia.org/wiki/Arduino#История>